# Eastern Alliance Online Claim Reporting

fresh outlooks.

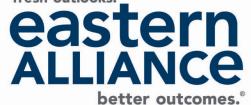

#### **Begin Your Submission**

Eastern Alliance claim reporting is available through a submission tool called **Intake**. To access **Intake**, log-in to <u>www.easternalliance.com</u> and click on Report a Claim (beside the Eastern Alliance logo). On the Report a Claim page, click on the box for Report a Claim online. A new window will open that will look like this:

| ŵ    |                              |                                    |                              | ☐ Print ▾ ⓒ CLOSE I SAVE     |
|------|------------------------------|------------------------------------|------------------------------|------------------------------|
| Home | <b>CALL TIME</b><br>00:00:12 |                                    |                              | View Summary 🗸               |
|      | EAI INTRODUCTION SCREEN      | EAI INTRODUCTION SCREEN            |                              |                              |
|      |                              | Page 1 of 7<br>General Information |                              |                              |
|      |                              | *Date of Loss                      |                              | <b></b>                      |
|      |                              |                                    | Date of Loss is required.    |                              |
|      |                              | *Jurisdiction State                |                              | v                            |
|      |                              | Entry Date                         | 5/21/2018                    |                              |
|      |                              | *Submitter First/Last              |                              |                              |
|      |                              |                                    | Submitter First is required. | Submitter Last is required.  |
|      |                              | *Submitter Title/Submitter Phone   |                              |                              |
|      |                              |                                    | Submitter Title is required. | Submitter Phone is required. |
|      |                              | Phone Extension                    |                              |                              |
|      |                              | Is Submitter the Contact?          | O Yes O No                   |                              |
|      |                              |                                    | Contact is required.         |                              |
|      |                              | Email                              |                              |                              |
|      |                              | Fax Number                         |                              |                              |
|      |                              | Email2                             |                              |                              |
|      |                              | Fax Number2                        |                              |                              |
|      |                              | Fax Number2                        |                              |                              |

## **Begin Your Submission**

Please note the following regarding the claim reporting pages:

- Required fields are preceded by a red asterisk (\*).
- Click the "Back" or "Next" buttons at the bottom of each page to navigate pages.
- A check mark next to a page indicates that all required fields have been completed. A triangle indicates that a required field is outstanding.
- Occasionally when entering data, the screen may "flash" or go blank for a second, and then update with your data.
- Some pages require scrolling to view all fields on the page.
- When entering a city, enter the Zip code first, and the city/state will populate. Always verify if the Zip applies to more than one city.

#### Page 1 "EAI Introduction Screen"

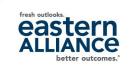

| EAI INTRODUCTION SCREEN | EAI INTRODUCTION SCREEN    |              |                              |   |
|-------------------------|----------------------------|--------------|------------------------------|---|
| -                       | Page 1 of 7                |              |                              |   |
|                         | General Information        |              |                              |   |
|                         | *Date of Loss              | 05/18/2018   |                              |   |
|                         |                            |              |                              |   |
|                         | *Jurisdiction State        | Pennsylvania |                              | - |
|                         | Entry Date                 | 5/21/2018    |                              |   |
|                         | *Submitter First/Last      | Jane         | Smith                        |   |
|                         | *Submitter Title/Submitter | HR Director  |                              |   |
|                         | Phone                      |              | Submitter Phone is required. |   |
|                         | Phone Extension            |              |                              |   |
|                         | Is Submitter the Contact?  | ● Yes O No   |                              |   |
|                         | Email                      |              |                              |   |
|                         | Fast Minus Is an           |              |                              |   |

- There are several fields on this page that are required (\*)
- Type out the state's name; do not enter the two-letter abbreviation (i.e., enter "Georgia" not "GA").

#### Page 1 "EAI Introduction Screen" cont'd...

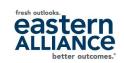

| Email          |             |      |  |
|----------------|-------------|------|--|
| Fax Number     |             |      |  |
| Email2         |             |      |  |
| Fax Number     | 2           |      |  |
|                |             |      |  |
|                |             |      |  |
| * Denotes requ | iired field |      |  |
|                |             | Next |  |

- You can include up to two fax numbers and two email addresses to have a copy of the First Report of Injury (FROI) notice sent to.
- After Eastern has reviewed the claim, a First Report of Injury (FROI) notice will be sent to the contacts listed here, as well as to the agent.
- If you do NOT include a fax or email here, you will not receive a copy of the FROI.

# Page 2 "Insured Information"

|                           |                                  | better outcomes. |
|---------------------------|----------------------------------|------------------|
| INSURED INFORMATION       |                                  |                  |
| Page 2 of 7               |                                  |                  |
| Employer Information      |                                  |                  |
| *Employer Name            | Work, Inc.                       |                  |
|                           |                                  |                  |
|                           |                                  |                  |
| Mailing Address           | 789 Employer Street              |                  |
|                           |                                  |                  |
| Employer Zip, State, City | 17601 Pennsylvania X 🔻 Lancaster |                  |
|                           |                                  |                  |
|                           |                                  |                  |
| Employer County           | Lancaster                        |                  |
|                           |                                  |                  |
| Employer Phone Number     | 747 400 4507                     |                  |
|                           | 717-123-4567                     |                  |
|                           |                                  |                  |
| Nature of Business        |                                  |                  |
|                           |                                  |                  |
| *Physical address same as | ◯ No (●) Yes                     |                  |
| mailing?                  |                                  |                  |
| Location Code/Name        |                                  |                  |
|                           |                                  |                  |

- Employer Information goes here; Employer Name and Physical address indicator are required.
- Note: enter the ZIP code first to populate city and state.
- If you have multiple locations, simply enter the location code.

# Page 3 "Employee Information"

| EAI INTRODUCTION<br>SCREEN ✓  | Page 3 of 7<br>Injured Worker Information      |                                          |        |                                         |
|-------------------------------|------------------------------------------------|------------------------------------------|--------|-----------------------------------------|
| INSURED INFORMATION           | Injured Worker Details<br>SSN(xxxxxxxx format) |                                          |        |                                         |
| INJURED WORKER<br>INFORMATION | *Injured Worker First/MI/Last<br>Name          | Injured Worker's First Name is required. |        | Injured Worker's Last Name is required. |
|                               | Suffix                                         |                                          |        |                                         |
|                               | Mailing Address                                |                                          |        |                                         |
|                               | Mailing Address 2                              |                                          |        |                                         |
|                               | Zip/State/City                                 | Select                                   | Ŧ      |                                         |
|                               | County                                         |                                          |        |                                         |
|                               | Phone Number                                   |                                          |        |                                         |
|                               | Gender/Marital Status                          | O Female O Male O Unknown                | Select | v                                       |

- Do NOT include any dashes or spaces in the SSN field.
- Employee First Name and Last Name are mandatory.
- Enter the ZIP code first to populate City and State
- You will need to scroll down on this screen to view all fields.

# Page 4 "Incident Information"

| EALINTRODUCTION SCREEN 🗸   | INCIDENT INFORMATION<br>Page 4 of 7<br>Accident Address Information<br>*Premises Indicator | Did the loss occur on the insured's premises? |           |   |
|----------------------------|--------------------------------------------------------------------------------------------|-----------------------------------------------|-----------|---|
| INJURED WORKER INFORMATION | Lost Time Information<br>Loss State                                                        | PA                                            |           |   |
| INCIDENT INFORMATION       | Date of Injury                                                                             | 8/1/2016                                      |           |   |
|                            | Time of Injury                                                                             | HHMM                                          | O AM O PM |   |
|                            | Shift Begin                                                                                | HOLMM                                         | O AM O PM |   |
|                            | Lost Time                                                                                  | O No O Unknown O Yes                          |           |   |
|                            | Date Last Worked / # of Days Off                                                           | Select Date                                   |           |   |
|                            | 1st Day Off                                                                                | Select Date                                   |           |   |
|                            | Return to Work (Y/N/U)                                                                     | O No O Unknown O Yes                          |           |   |
|                            | Date Employer Notified of Injury                                                           | Select Date                                   |           | 8 |
|                            | Name of Person Notified                                                                    |                                               |           |   |
|                            | *Did the injury result in death?                                                           | No Ves<br>Fatality indicator is required.     |           |   |
|                            | Accident Information                                                                       |                                               |           |   |

- Mandatory fields: Premises Indicator, Did Injury Result in Death, NCCI Cause, NCCI Body, NCCI Nature of Injury, and Accident Description
- Requested lost time information now has fewer mandatory fields.
- "Unknown" is now an option in the Lost Time field.

# Page 4 "Incident Information" cont'd...

| Accident Information           |                             |     |
|--------------------------------|-----------------------------|-----|
| *NCCI Cause Code               | Struck by Hand Tool/Machine | × • |
|                                |                             |     |
| *NCCI Body Part Code           | Upper Extremities - Thumb   | × • |
| *NCCI Nature of Injury         | Contusion                   | × · |
|                                | Contaion                    |     |
| IW struck R thumb with hammer. |                             |     |
| Cofe much Dura ide da          | ○ No ○ Unknown ⓒ Yes        |     |
| Safeguards Provided?           |                             |     |
| Were they Used?                | 🔿 No 🔿 Unknown 💿 Yes        |     |
|                                |                             |     |
| Was there a witness?           | O No O Unknown O Yes        |     |
| Witness Information            |                             |     |
| First Name/Last Name           |                             |     |
|                                |                             |     |
| Witness Phone                  |                             |     |
| Was there a 2nd witness?       | ○ No ○ Unknown ○ Yes        |     |
| was there a zrid withess:      |                             |     |

- NCCI Cause Code: begin typing the description—the screen will go blank for a split-second, and then options will appear in a drop-down menu.
- Witness Information is located on this page.

## Page 4 "Incident Information- Witnesses"

| Was there a witness?<br><i>Witness Information</i><br>First Name/Last Name      | No Unknown O Yes     |  |
|---------------------------------------------------------------------------------|----------------------|--|
| Witness Phone                                                                   |                      |  |
| Was there a 2nd witness?<br><i>Witness2 Information</i><br>First Name/Last Name | 🔿 No 🔿 Unknown 💿 Yes |  |
| Was there a 3rd witness?<br>Witness3 Information                                | 🔿 No 🔿 Unknown 💽 Yes |  |
| First Name/Last Name                                                            |                      |  |
| * Denotes required field                                                        |                      |  |

• If the answer to "Was there a witness?" is Yes, you will have the option to include their contact information on Page 4. You can include up to 3 separate witnesses.

## Page 6 "Treatment Information"

| TREATMENT INFORMATION        |               |
|------------------------------|---------------|
| Page 6 of 7                  |               |
| Treatment Information        |               |
| Employee's Initial Treatment | <i>Select</i> |
|                              |               |
| Emergency Ambulance          |               |
|                              |               |
| Emergency Ambulance Service  | <i>Select</i> |
|                              |               |
| Physician                    |               |
| Physician First/Last Name    |               |
|                              |               |
|                              |               |
| Mailing Address              |               |
|                              |               |
| -                            |               |
| Mailing Address 2            |               |
|                              |               |
| Plantinian Zin (Chata (Cita) |               |
| Physician Zip/State/City     | Select v      |
|                              |               |
| Physician Mailing County     |               |
| Thysician Maning County      |               |
|                              |               |
| Physician Contact Phone      |               |
| -                            |               |
|                              |               |
| Is Doctor a panel provider?  | Select        |
|                              |               |
|                              |               |

- No mandatory fields.
- Enter the ZIP code first to populate City and State fields.
- Make sure to scroll down through the entire page.

#### Page 6B "State-Specific Questions"

| EAI INTRODUCTION<br>SCREEN         | ~      | STATE SPECIFIC QUESTIONS FOR PA<br>Page 6b of 7<br>State Specific Questions<br>Employer Physical County | Lancaster |      |      |
|------------------------------------|--------|----------------------------------------------------------------------------------------------------|-----------|------|------|
| INSURED INFORMATION                | N<br>V |                                                                                                    |           |      |      |
| INJURED WORKER<br>INFORMATION      | ~      | * Denotes required field                                                                                |           | ВАСК | NEXT |
| INCIDENT INFORMATIO                | N<br>V |                                                                                                    |           |      |      |
| TREATMENT<br>INFORMATION           | ~      |                                                                                                    |           |      |      |
| STATE SPECIFIC<br>QUESTIONS FOR PA |        | >                                                                                                    |           |      |      |

• A State Specific page only appears if the claim's jurisdiction requires additional information.

fresh outlool

### Page 7 "Additional Information"

| CALL TIME                         |                                                                                                    |                                                             | View Summary 🗸                              |  |
|-----------------------------------|----------------------------------------------------------------------------------------------------|-------------------------------------------------------------|---------------------------------------------|--|
| 00:23:39                          |                                                                                                    |                                                             |                                             |  |
| ai introduction<br>Screen 🗸       | ADDITIONAL INFORMATION<br>Page 7 of 7<br>Additional Information<br>Please include any additional com<br>This field allows for unlimited text | nents below. This area is for any further explanation of th | ne incident that you feel was not captured. |  |
| NSURED INFORMATION                |                                                                                                    |                                                             |                                             |  |
| NJURED WORKER                     |                                                                                                    |                                                             |                                             |  |
| NCIDENT INFORMATION               | Submitter Information Submitted Date                                                                                                    | 2/6/2017                                                    | Ē                                           |  |
| REATMENT<br>NFORMATION            | Submitter First/Last Name                                                                                                    | John                                                        | Doe                                         |  |
| TATE SPECIFIC<br>QUESTIONS FOR PA | Job Title                                                                                                    | HR Generalist                                               |                                             |  |
| ADDITIONAL                        | Phone                                                                                                    | 717-123-4567                                                |                                             |  |
| NFORMATION 🗸                      | Phone Extension                                                                                                    | 1001                                                        |                                             |  |
|                                   | * Denotes required field                                                                                                    |                                                             |                                             |  |

- Enter any additional information here. Be sure to hit "Submit for Review" after you are finished.
- You can view your submission by clicking the "View Summary" drop-down arrow, and you can print a copy by clicking the "Print" icon.

## "Summary Page"

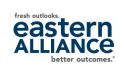

| NTAKE                      |     |                         |                                                                                                    |           | ⊙ CLOSE APPLICATION                                                                |
|----------------------------|-----|-------------------------|----------------------------------------------------------------------------------------------------|-----------|------------------------------------------------------------------------------------|
|                            |     |                         |                                                                                                    |           | QPRINT OCLOSE (SAVE                                                                |
| CALL TIME<br>01:01:19      |     | CLIENTID                | CLAIM NUMBER                                                                                                | LOSS DATE | CLAIMANT NAME                                                                      |
|                            |     | SUMMARY PAGE            |                                                                                                    |           |                                                                                    |
| A INTRODUCTION SCREEN      | ~   |                         |                                                                                                    |           |                                                                                    |
| NSURED INFORMATION         | ~   |                         | d your claim to Eastern Alliance. One of our Claim 5<br>within one business day. If we need additional info |           | v, verify the claim information and provide you with a<br>ill contact you shortly. |
| NURED WORKER INFORMATIO    | N V | *Denotes required field |                                                                                                    |           |                                                                                    |
| VOIDENT INFORMATION        | ~   |                         |                                                                                                    |           |                                                                                    |
| VITNESS INFORMATION        | ~   |                         |                                                                                                    |           |                                                                                    |
| REATMENT INFORMATION       | ~   |                         |                                                                                                    |           |                                                                                    |
| TATE SPECIFIC QUESTIONS FO | RPA |                         |                                                                                                    |           |                                                                                    |
| ODITIONAL INFORMATION.     | ~   |                         |                                                                                                    |           |                                                                                    |
| RUMMARY PAGE               |     |                         |                                                                                                    |           |                                                                                    |

- After the claim has been submitted, a confirmation message will appear on the Summary Page.
- Click on "Close Application" to exit Intake.